# UPS管理ソフト PowerMonitor HN CD内ューザーズガイド お詫びと訂正

このたびは、UPS 管理ソフト PowerMonitor HN をお買い求めいただき、誠にありがとうございます。 UPS 管理ソフト PowerMonitor HN CD 内に納めているユーザーズガイ ド(UNIX 版)に訂正箇所があります。謹んでお詫び申し上げます。

1. ユーザーズガイド(UNIX版)

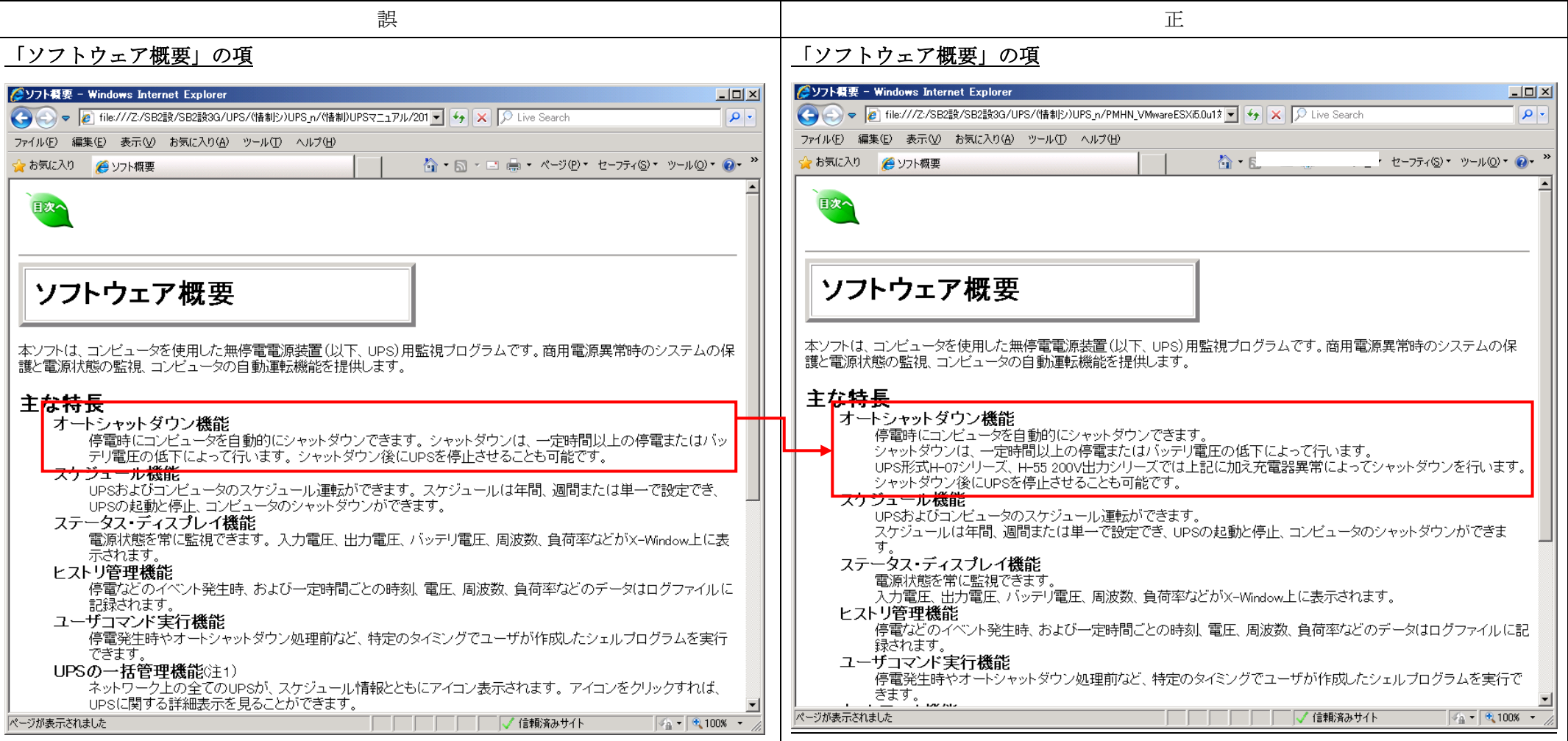

1/18

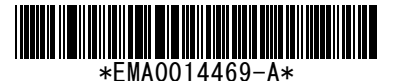

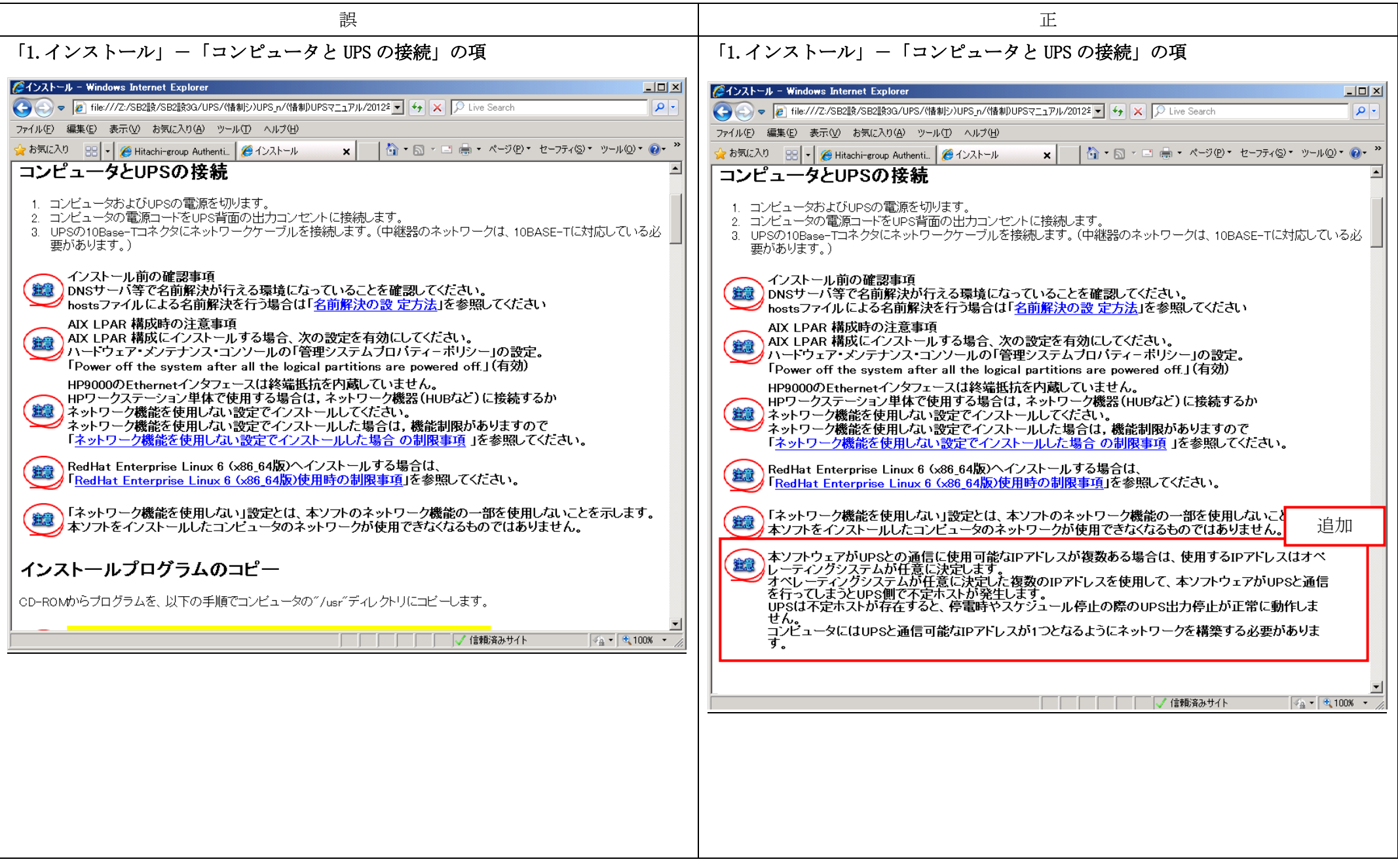

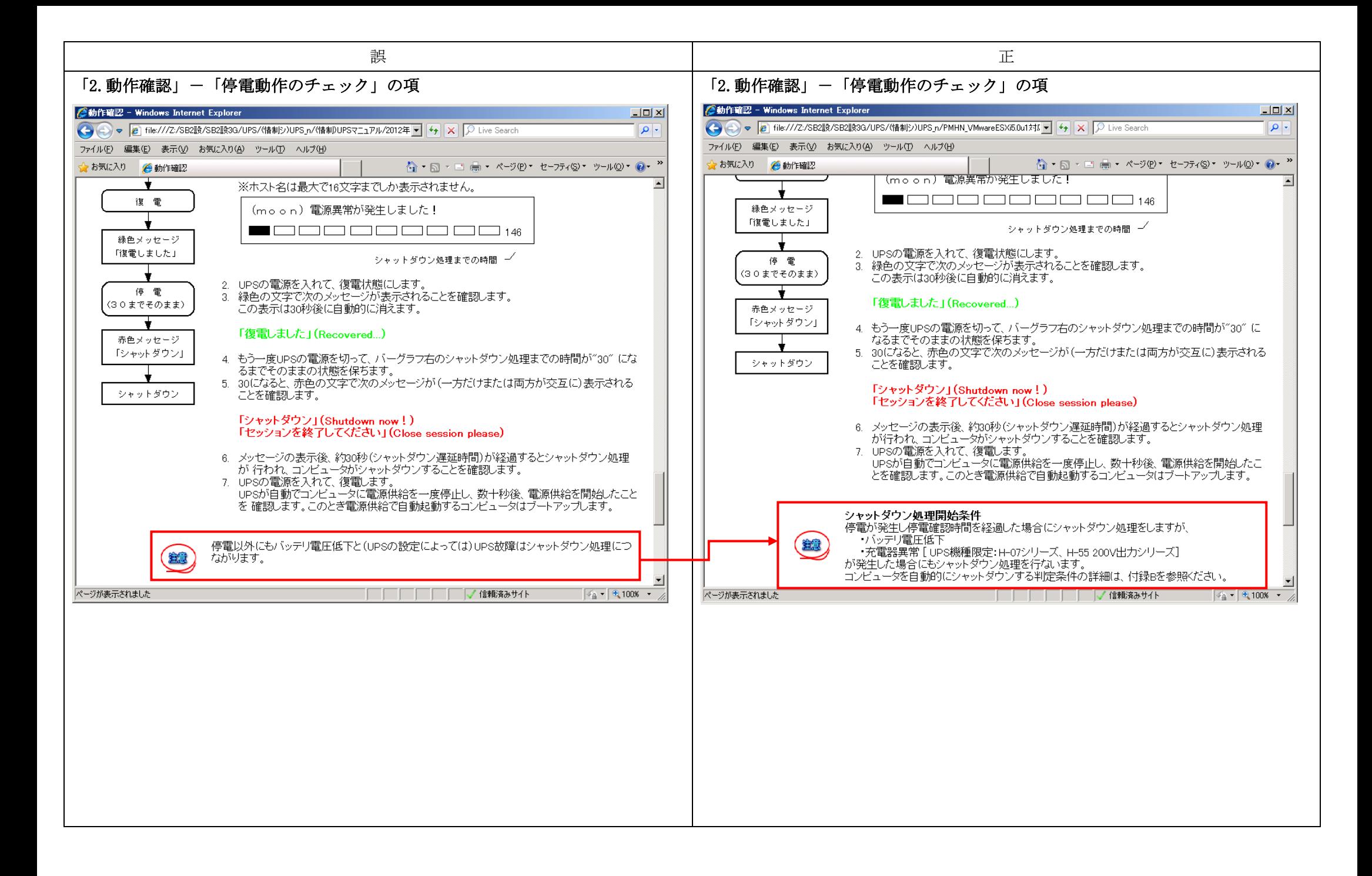

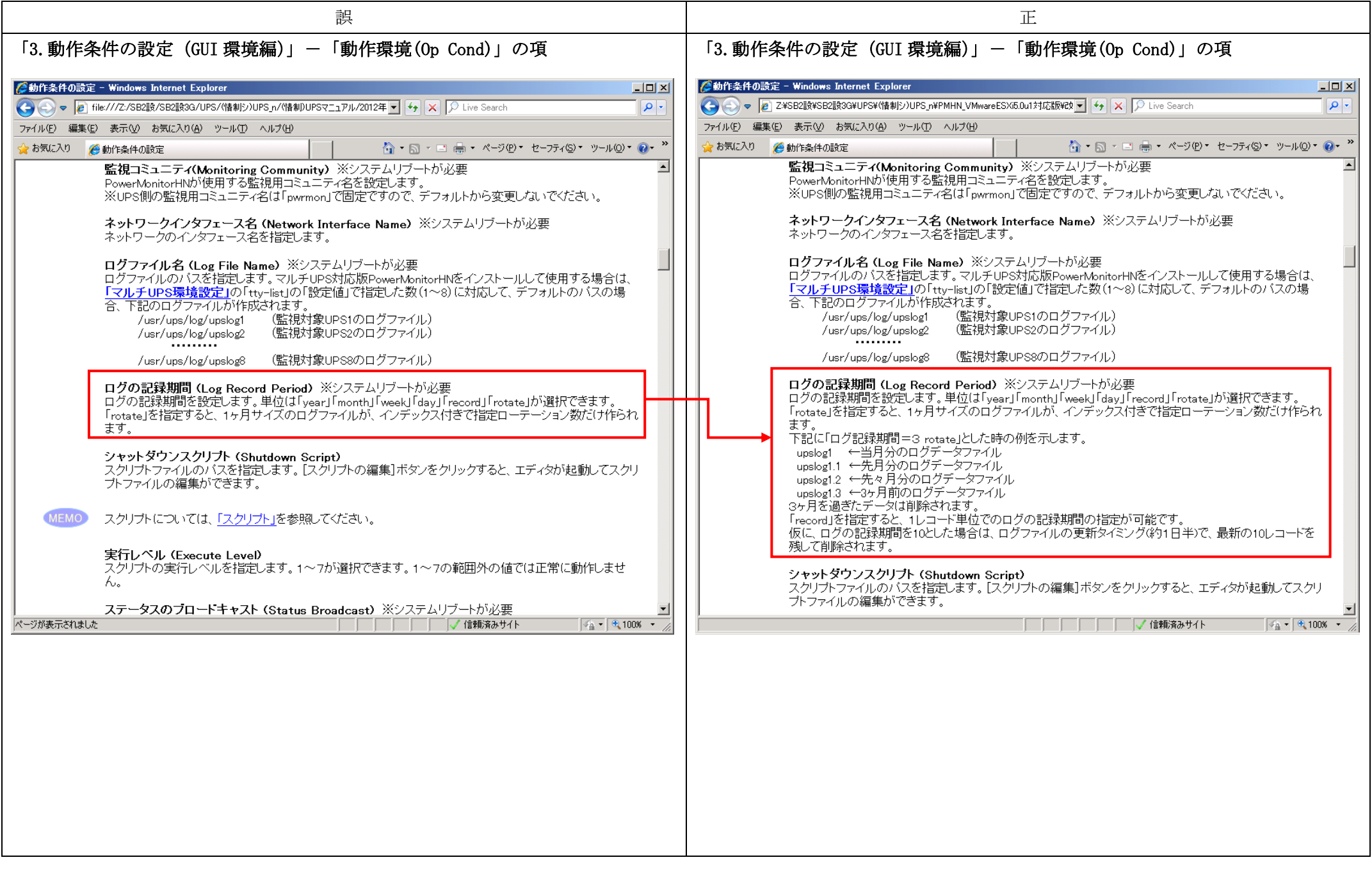

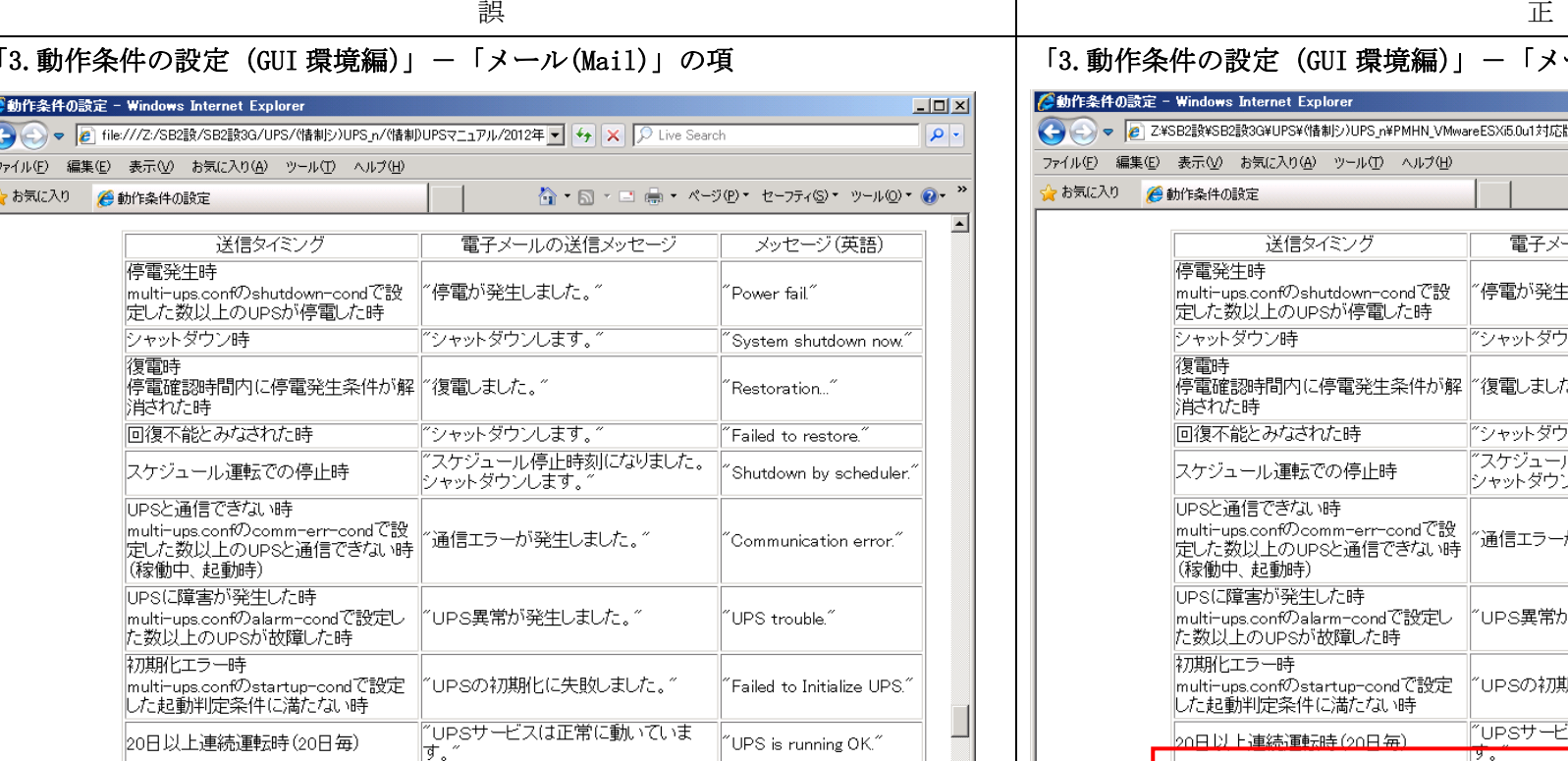

### ※<br>※multi-ups.confの設定値は「マルチUPS環境設定」を参照してください。

電子メール送信 (Send E-Mail)<br>電子メールを送信するかどうかを、設定します。有効にすれば、電子メールが送信されます。

SMTPサーバアドレス (SMTP Server Address)

 $\sqrt{4a}$  - 2,100% -

## 「3.動作条件の設定 (GUI 環境編)」-「メール(Mail)」の項

### **心動作条件の設定 - Windows Internet Explorer**

 $\overline{\phantom{a}}$ 

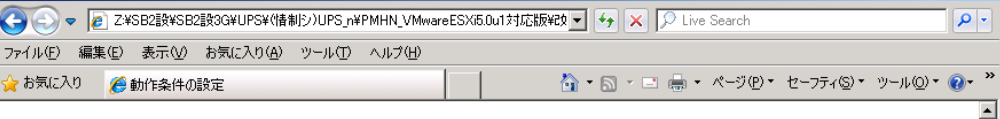

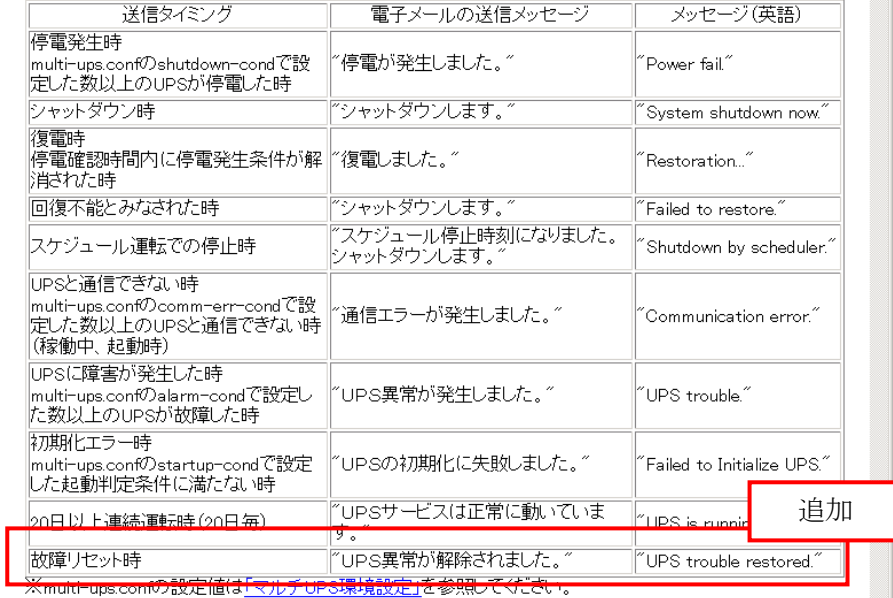

電子メール送信 (Send E-Mail)<br>電子メールを送信するかどうかを、設定します。有効にすれば、電子メールが送信されます。

□□□□□□□√信頼済みサイト  $\sqrt{4}$   $\sqrt{6}$  100%  $\sim$ 

 $\Box$ D $\Box$ 

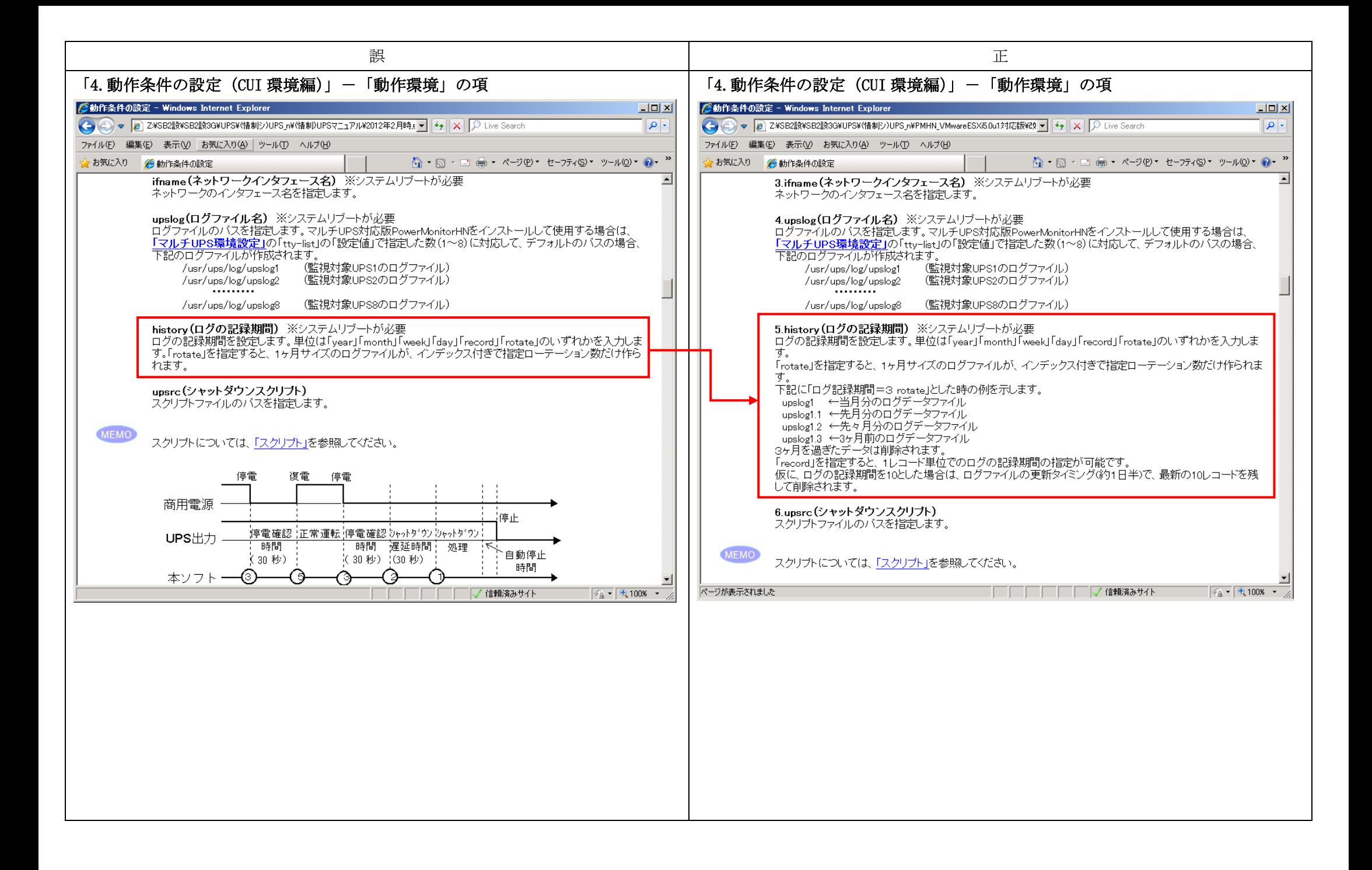

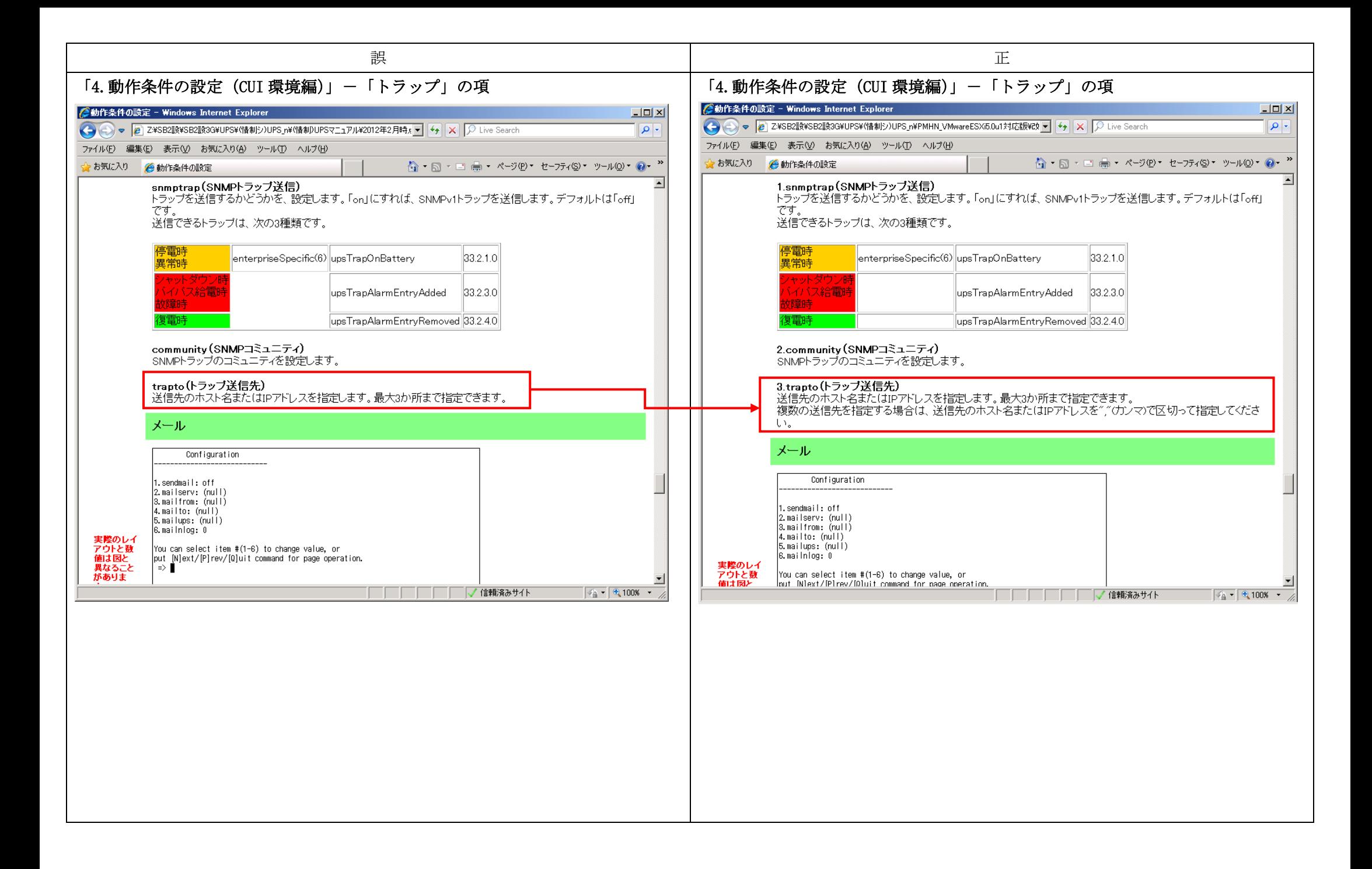

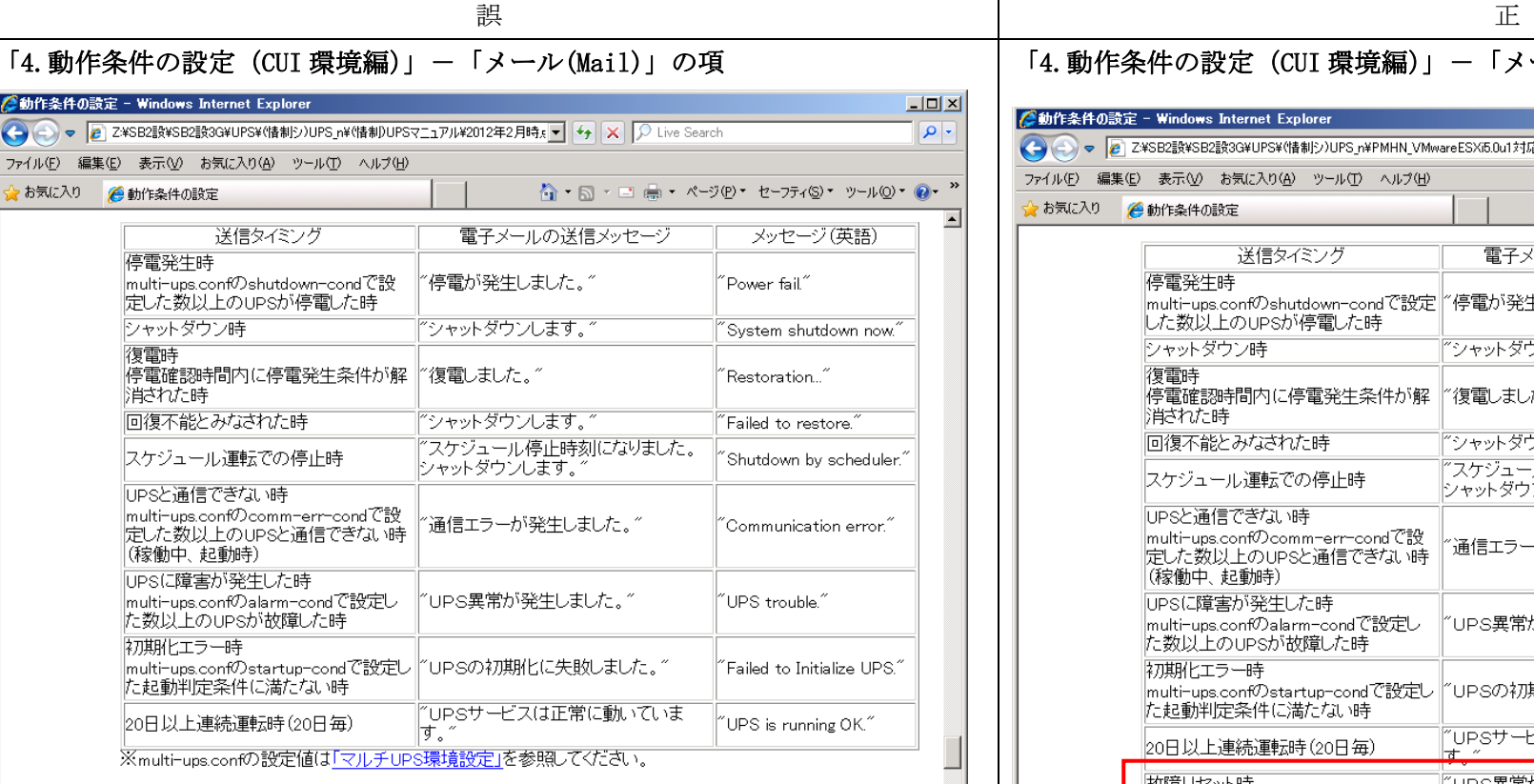

#### sendmail(電子メール送信)

senomanner -> ールムeia)<br>電子メールを送信するかどうかを、設定します。「on」にすれば、電子メールが送信されます。送信されるタイミ<br>ングは、停電時、シャットダウン、復電時、バイバス給電時、異常時、故障時、初期化エラー時および、監視デ<br>ーモンが、正常に動作していることを知らせるために20日以上連続運転した場合に20日毎にメールが送信さ

 $\sqrt{4 - 9.1008 - 7}$ □□□□□□■√信頼済みサイト

## 「4.動作条件の設定(CUI 環境編)」-「メール(Mail)」の項

## 2動作条件の設定 - Windows Internet Explorer

#### $-|\mathbf{Q}|$

 $L = x$ 

 $\overline{\phantom{a}}$ 

☆ • 5 • □ 鼻 • ページ(P) • セーフティ(S) • ツール(O) • ◎ • <sup>»</sup>

ファイル(E) 編集(E) 表示(V) お気に入り(A) ツール(T) ヘルプ(H)

☆お気に入り ●動作条件の設定

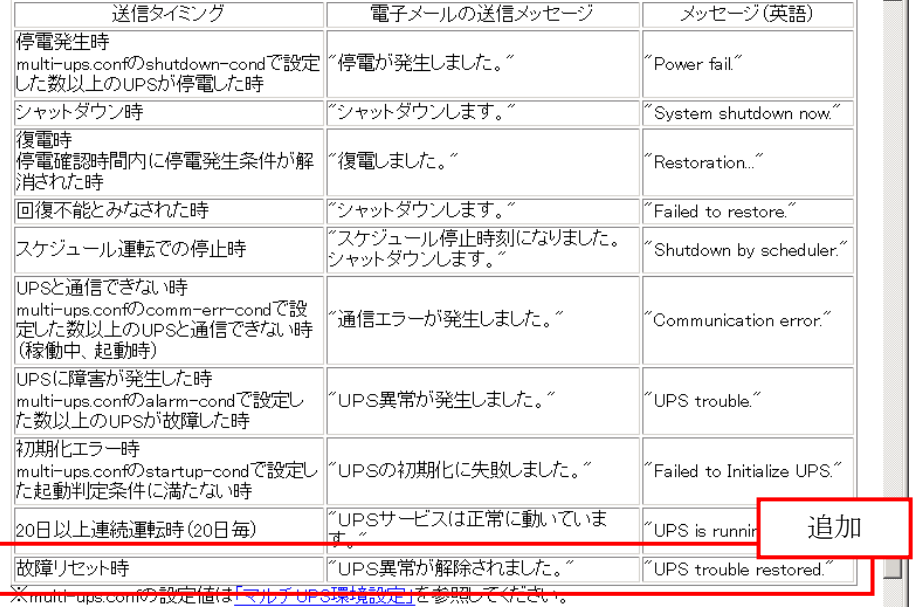

#### 1.sendmail(電子メール送信)

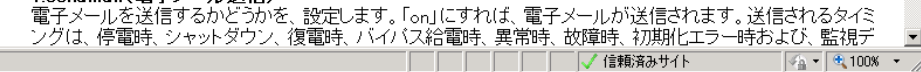

 $\overline{\phantom{0}}$ 

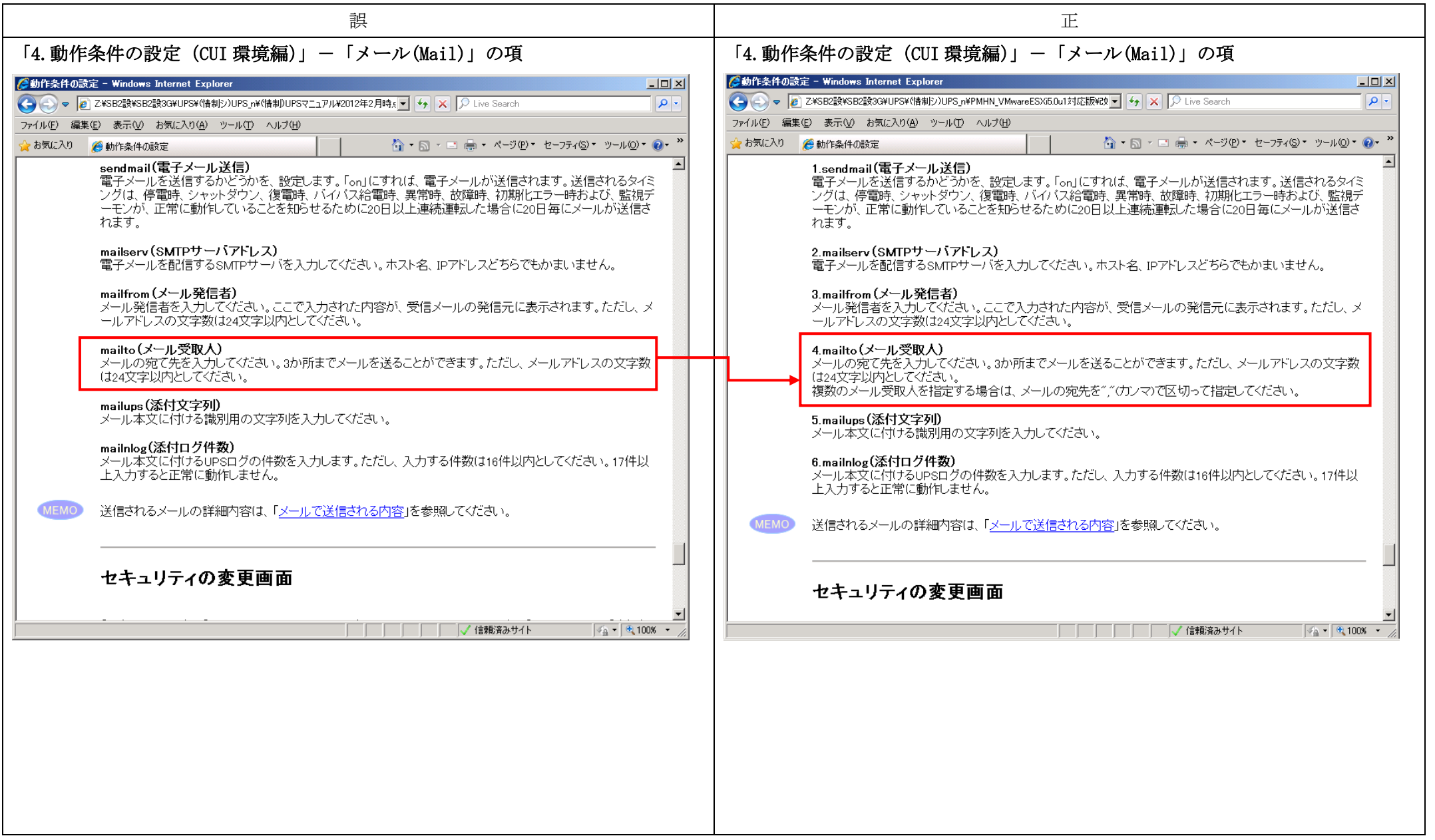

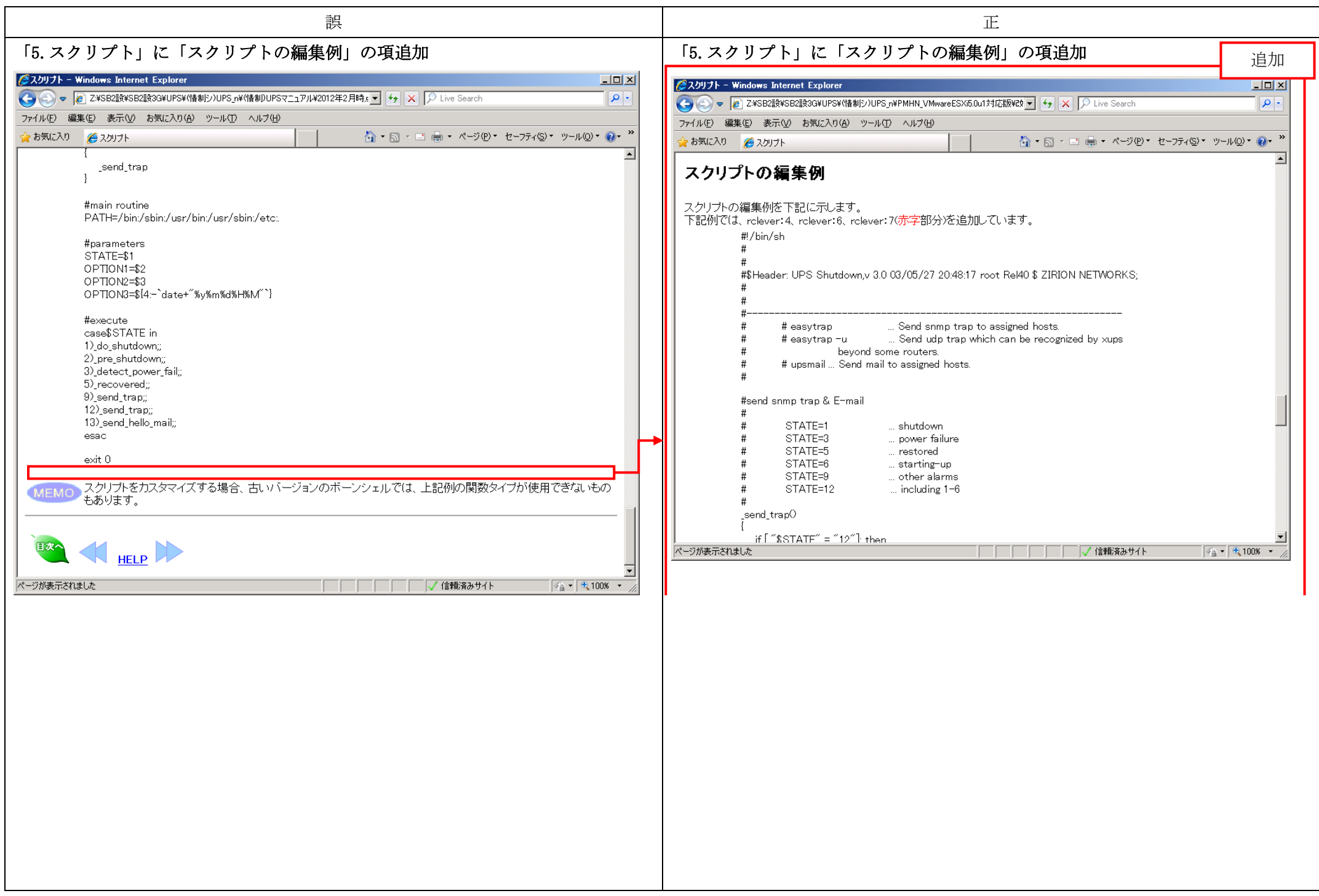

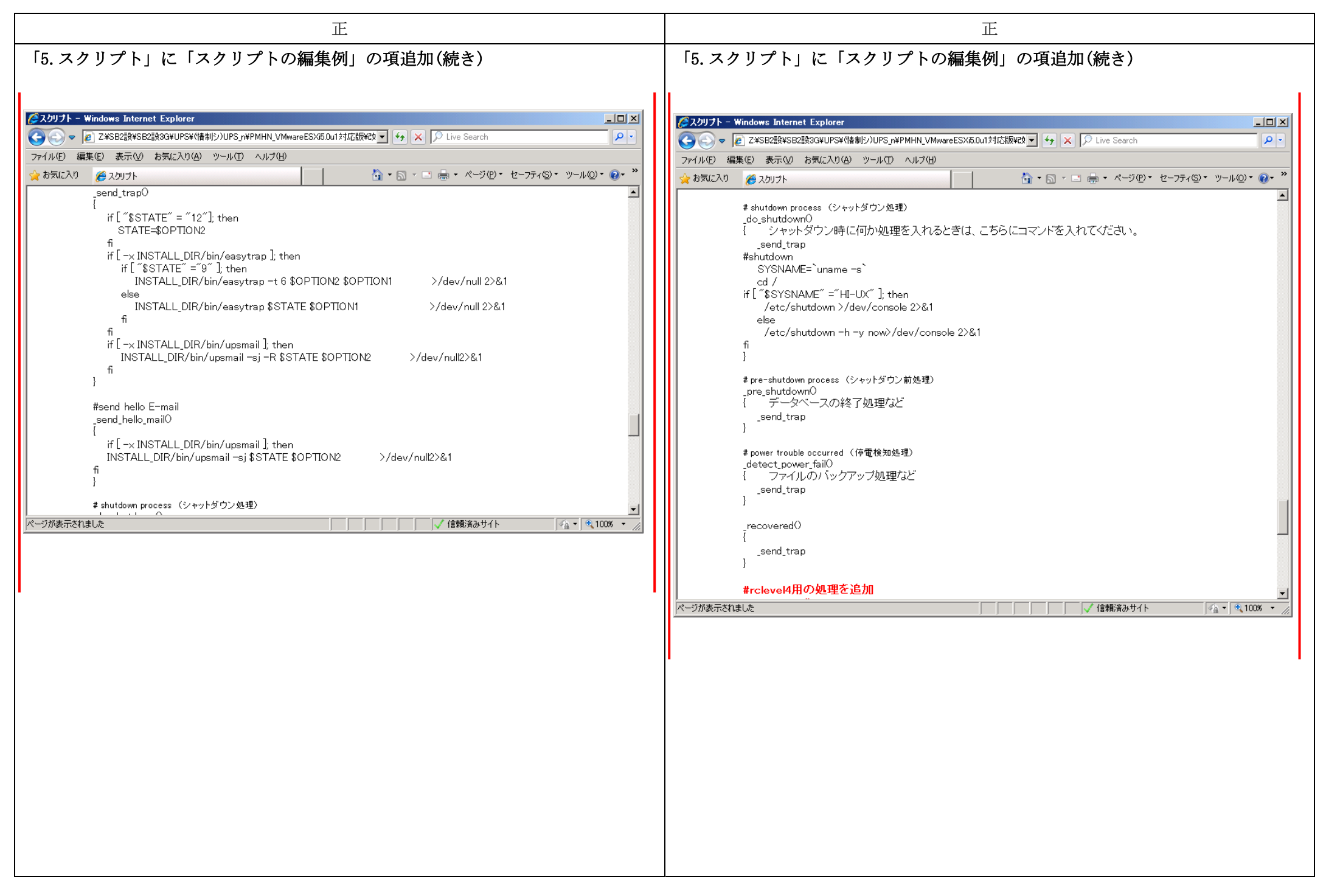

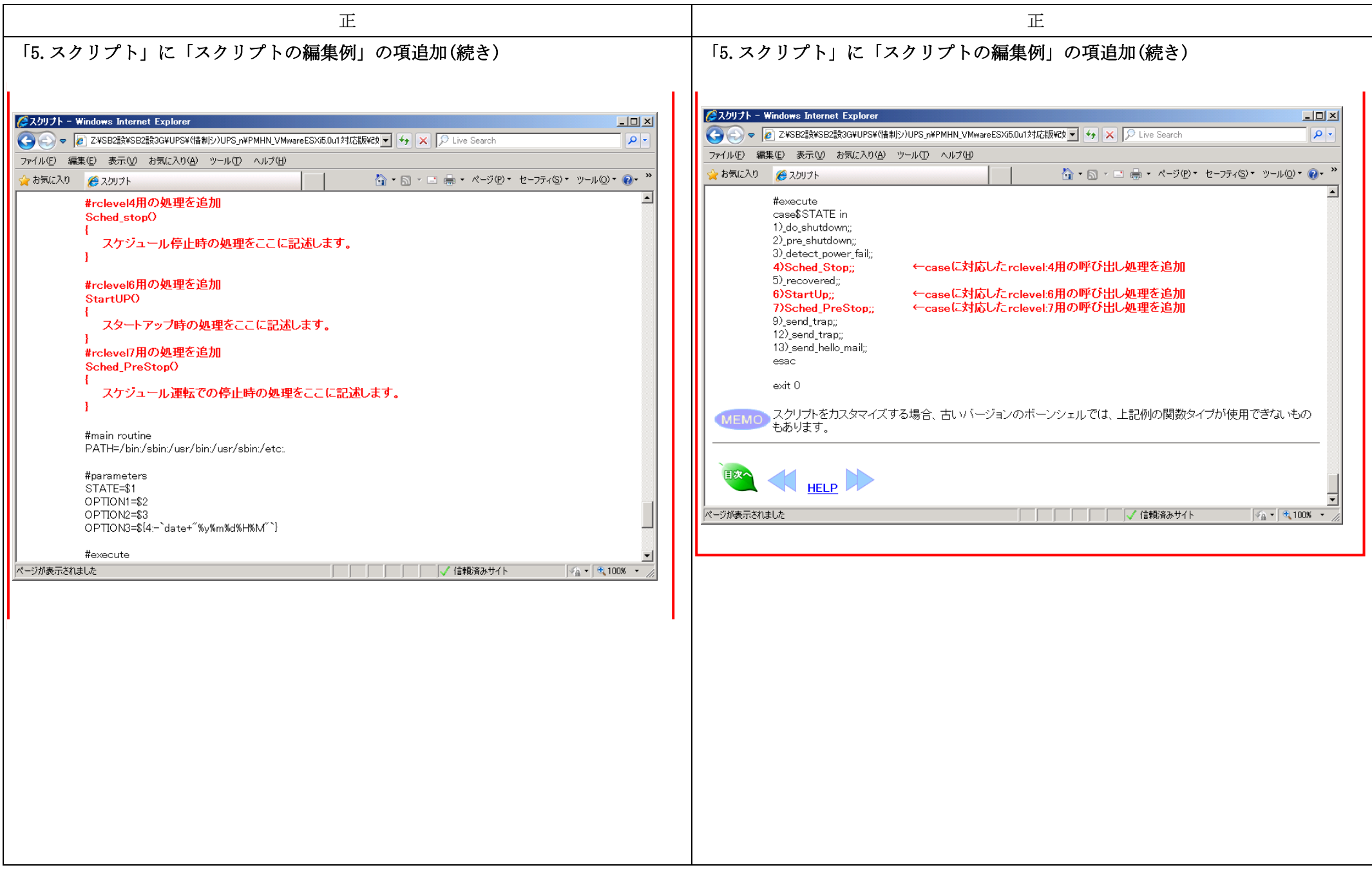

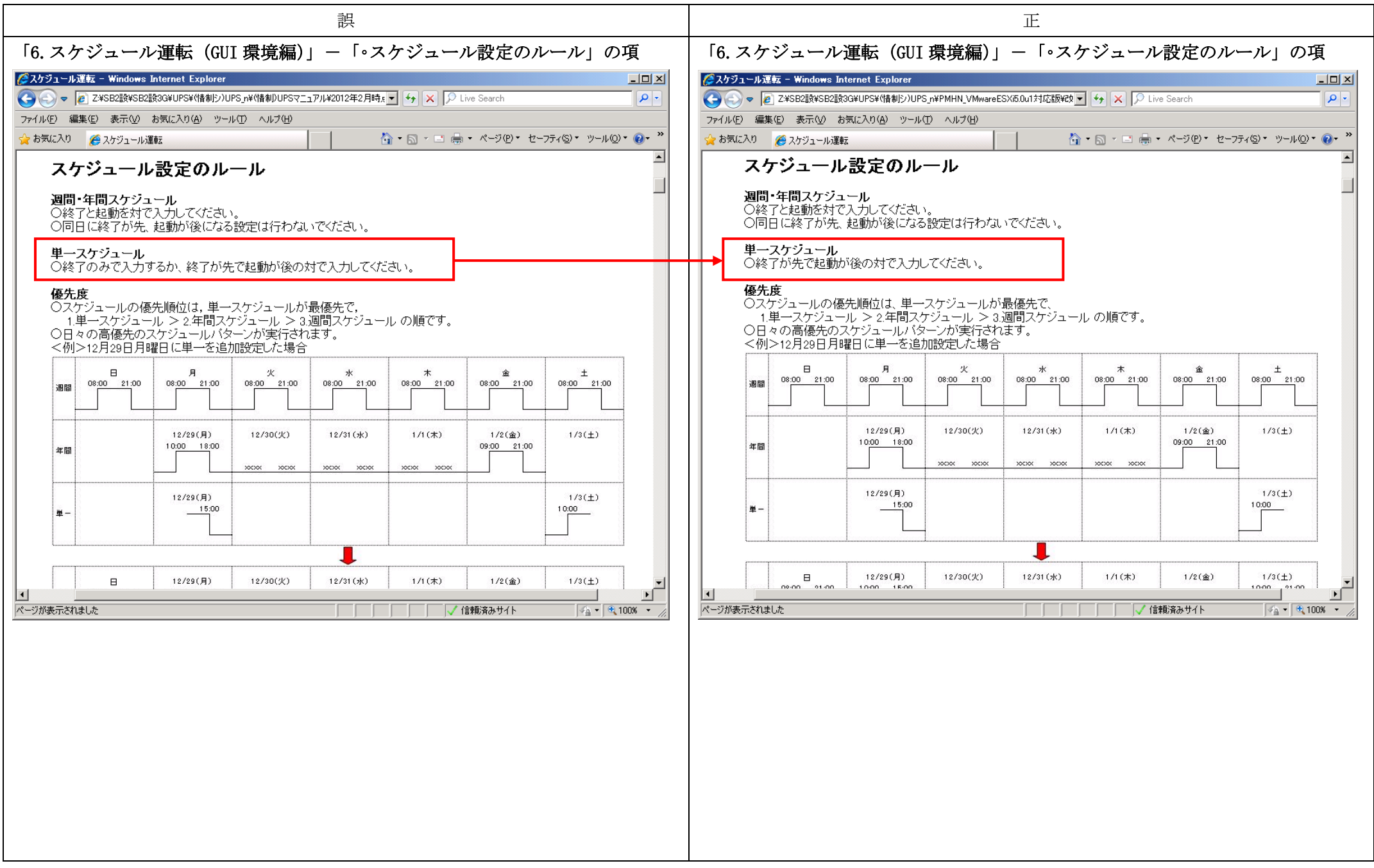

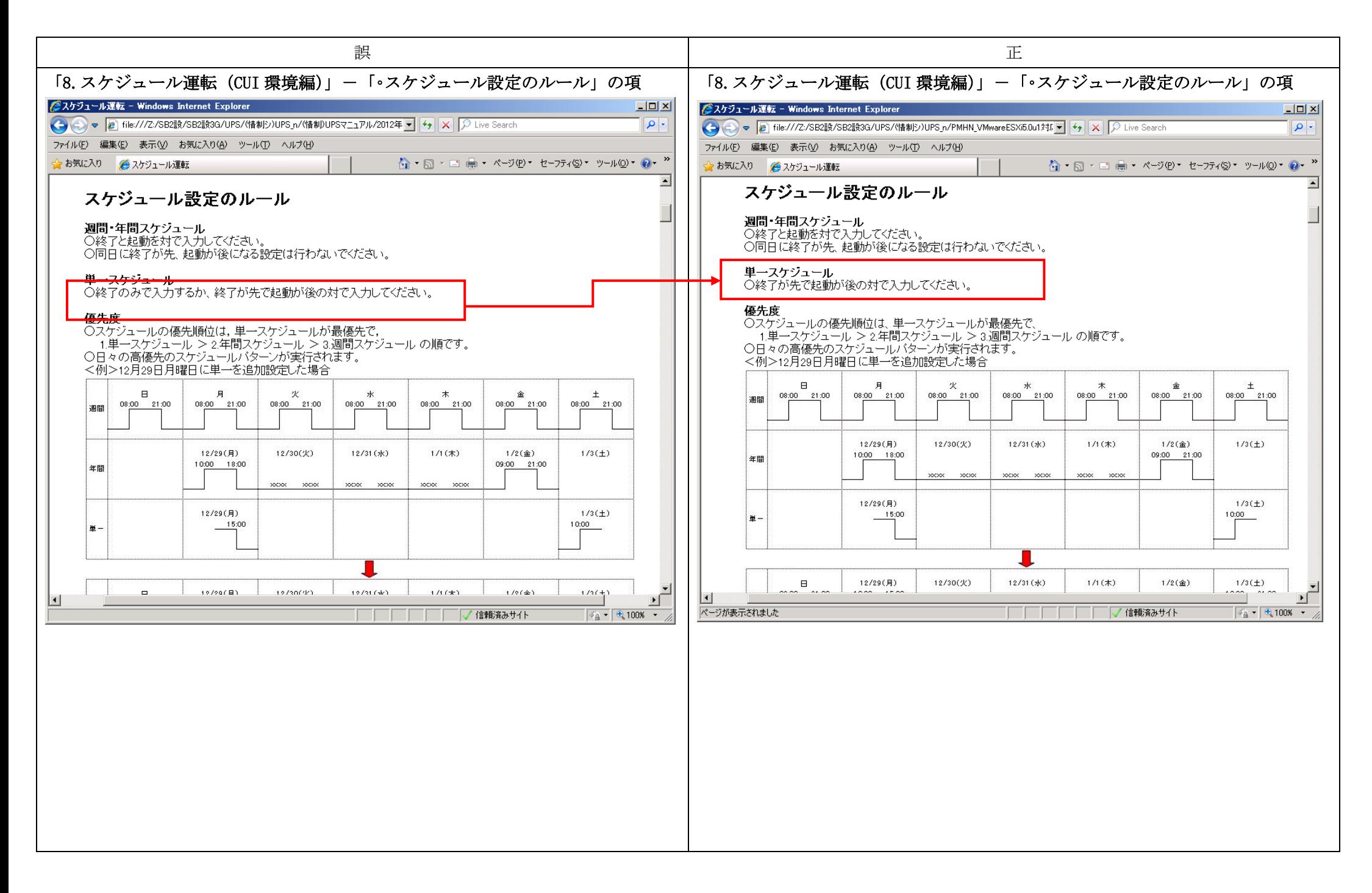

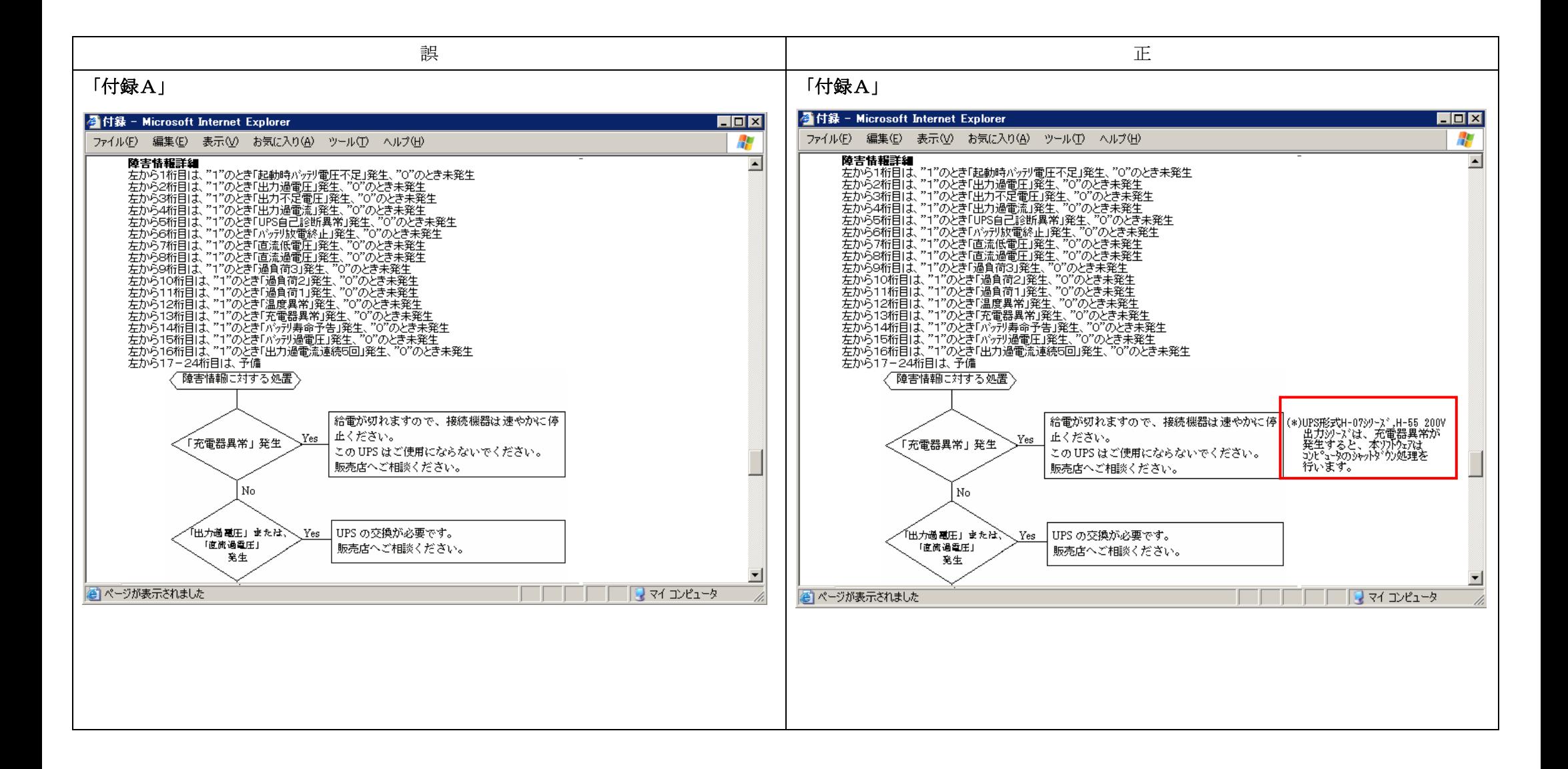

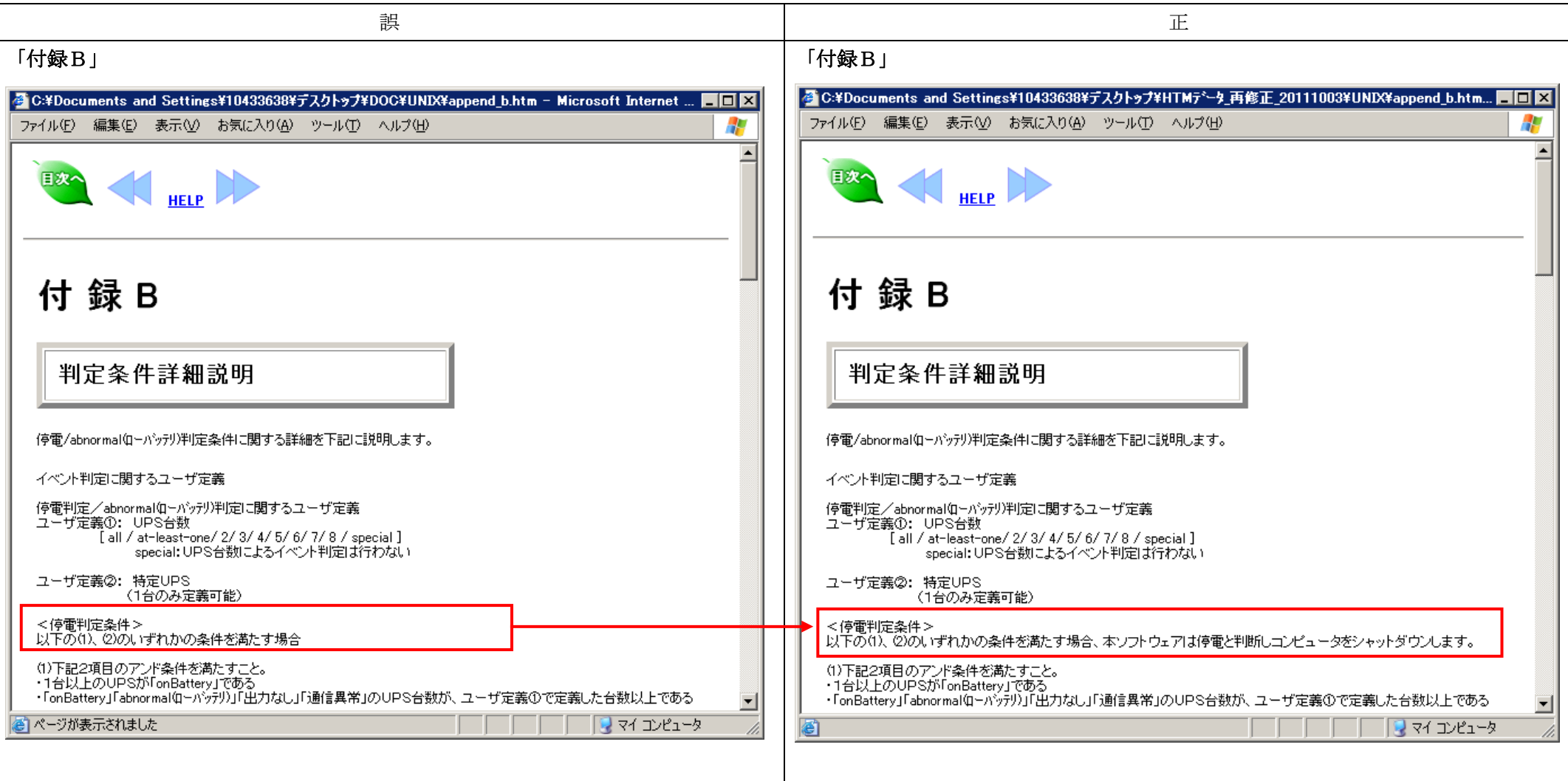

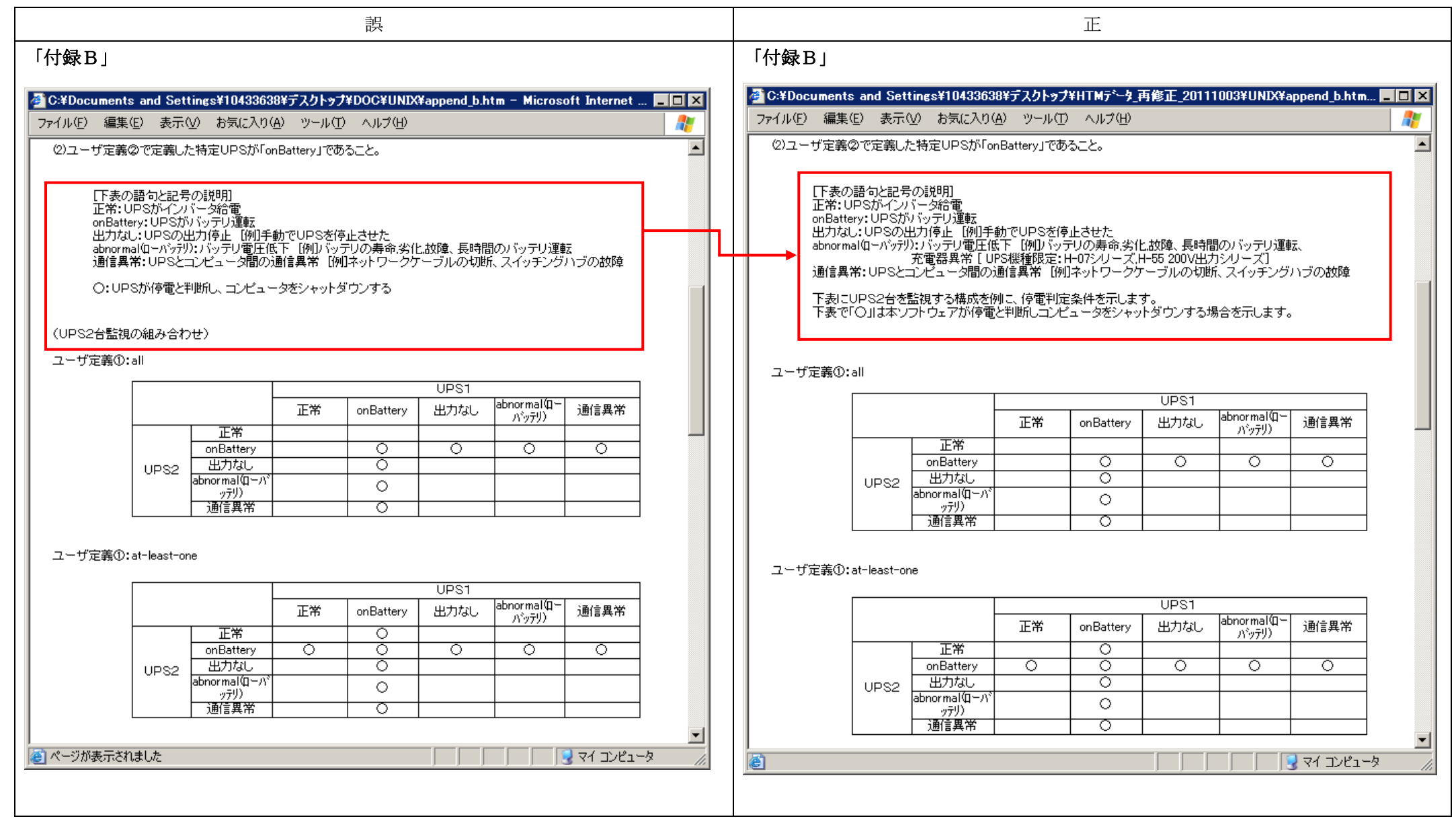

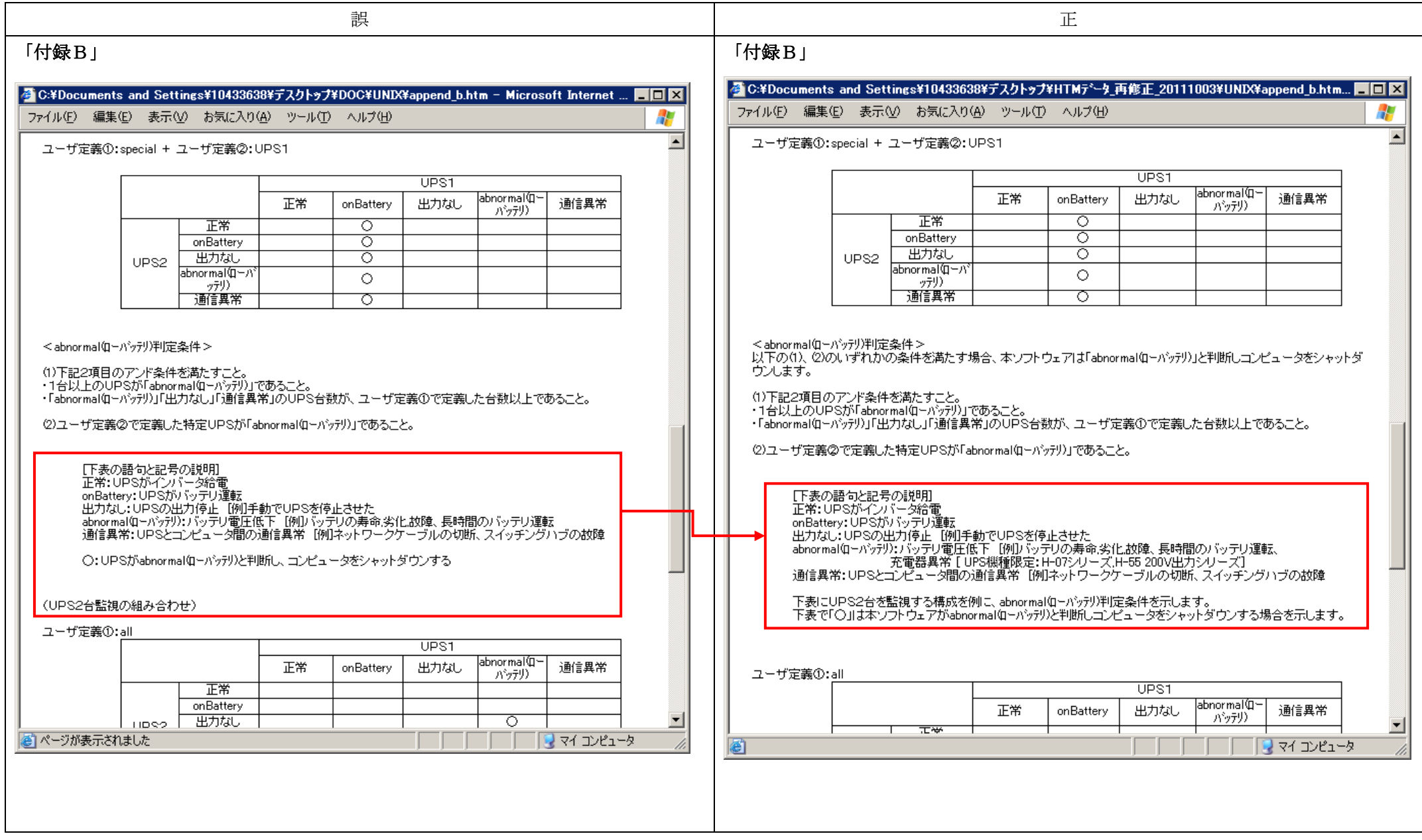